## **BROWSER: uso della tastiera e del mouse**

*a cura di: Francesca Chiarelli ultimo aggiornamento: marzo 2024 http://guide.fchiarelli.it/*

## NOTA: I tasti che seguono, per lo più funzionano in tutti i browser.

## *Mouse*

Per "*scroll*" si intende l'azione del ruotare la rotellina fra i tasti del mouse.

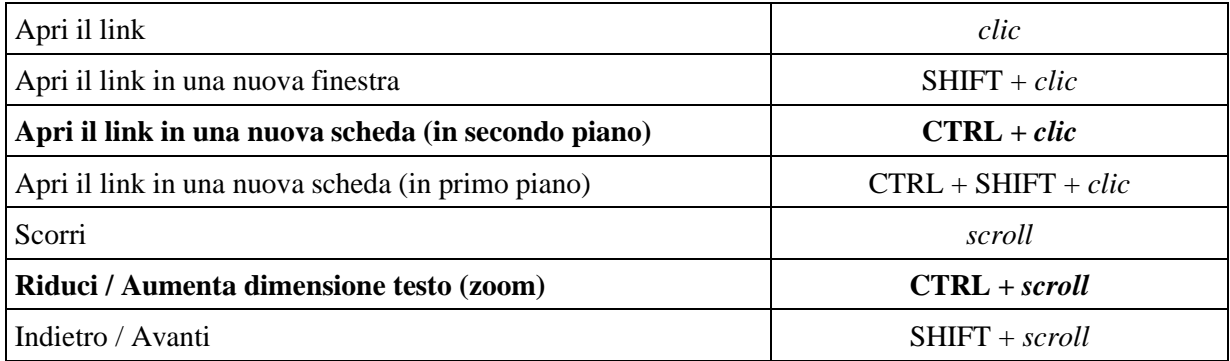

## *Tastiera e strumenti*

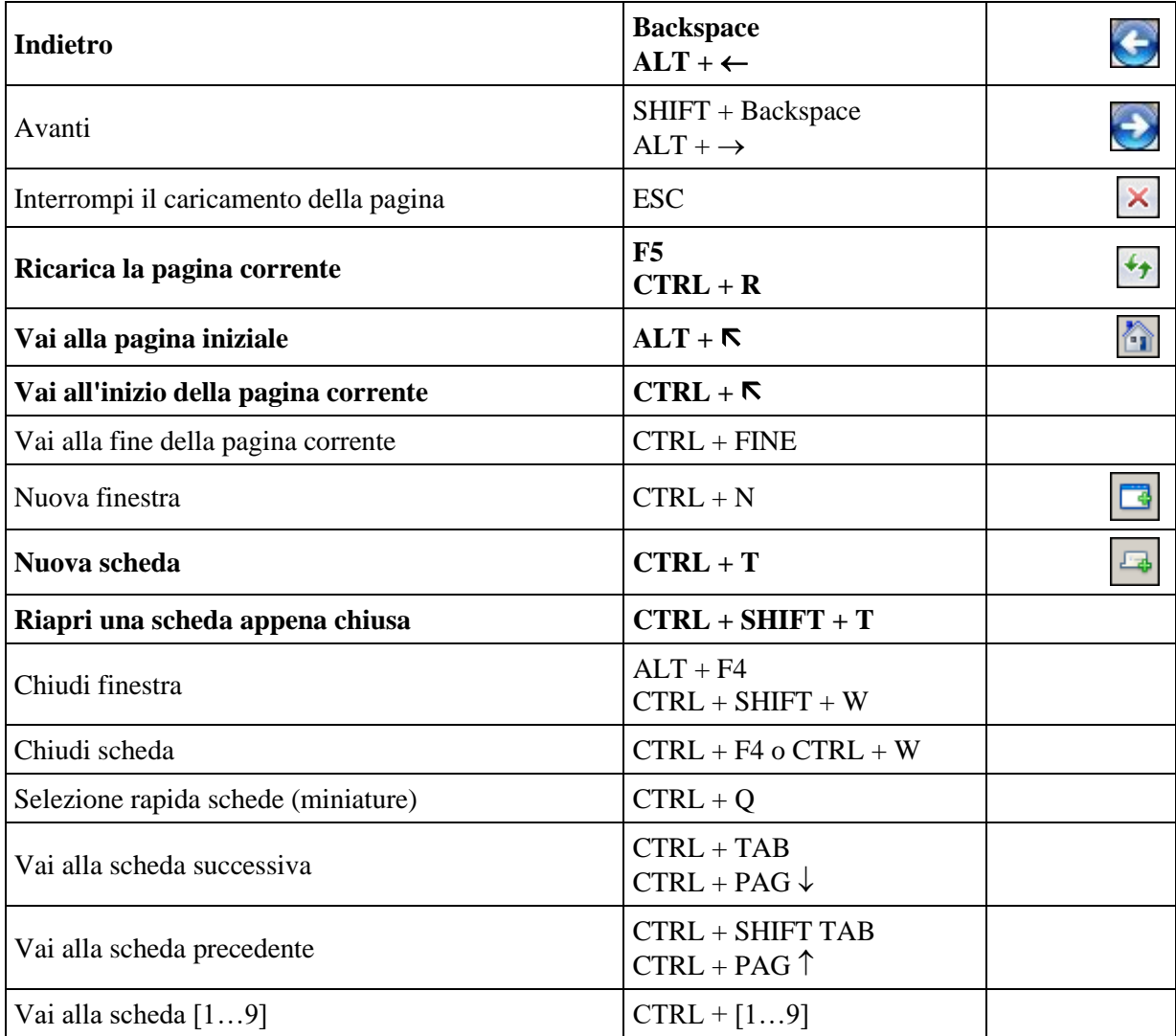

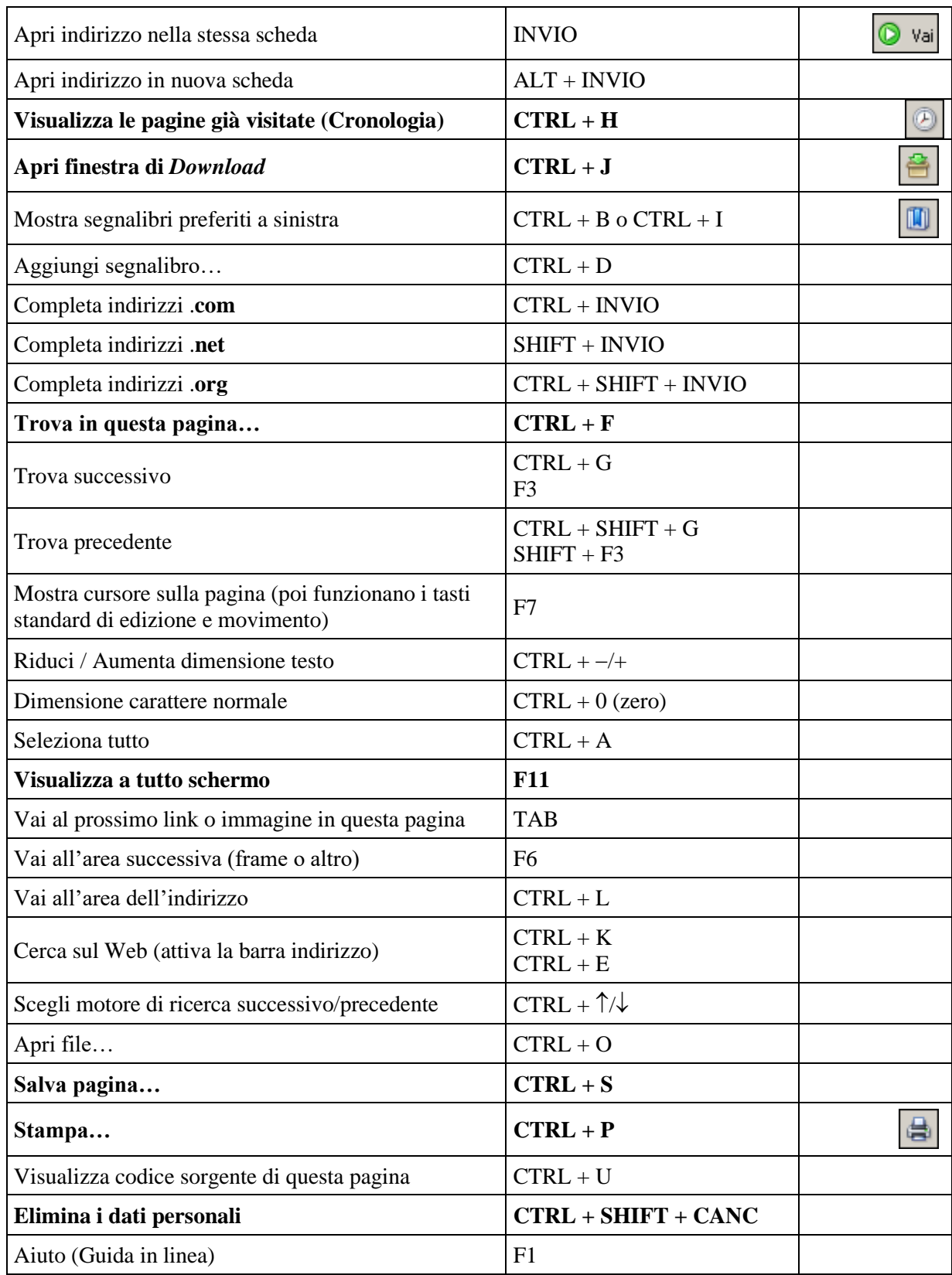

Inoltre: **CTRL+INVIO** dopo aver digitato un URL, aggiunge "www." davanti e ".com" dopo quanto scritto. Esempio: per raggiungere l'URL "http://www.youtube.com" basta scrivere solo "youtube" (senza virgolette) e premere CTRL+INVIO (anziché il semplice INVIO).